# **ACTIVIDAD 4 – FTP – TEMA 5**

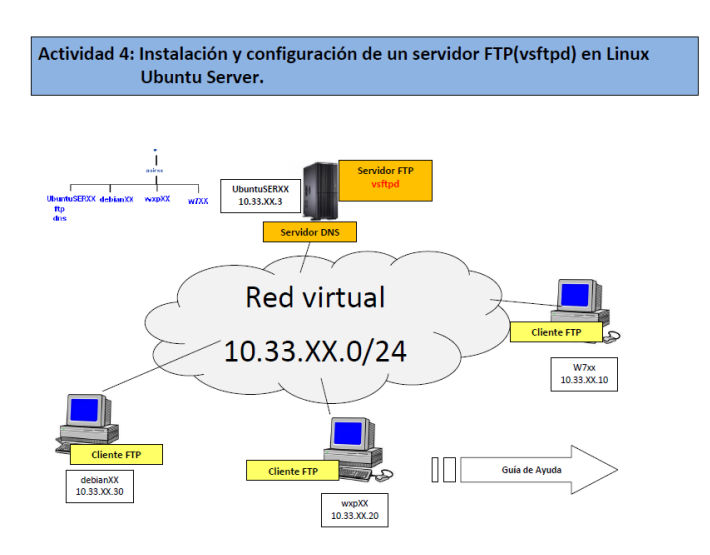

## Vamos a instalar el servidor ftp en Ubuntu Server y para ello tenemos que poner

### apt-get install vsftpd

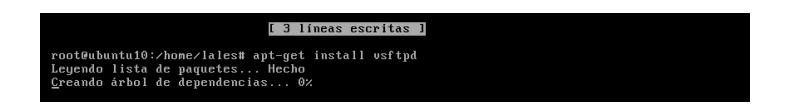

Una vez instalado nos vamos al fichero /etc/vsftpd.conf y vamos a configurarlo.

En primer lugar vamos a quitar el comentario de la frase listen=YES

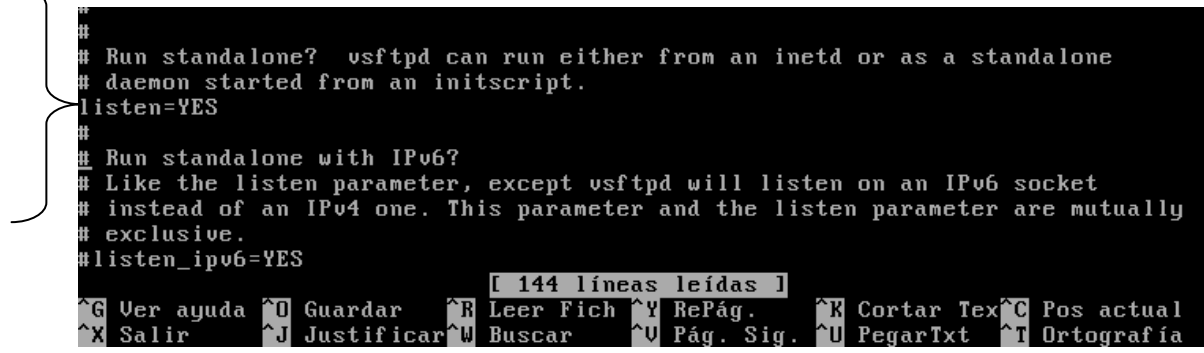

Al usuario Anonymous lo vamos a poner para que pueda conectar y le ponemos YES

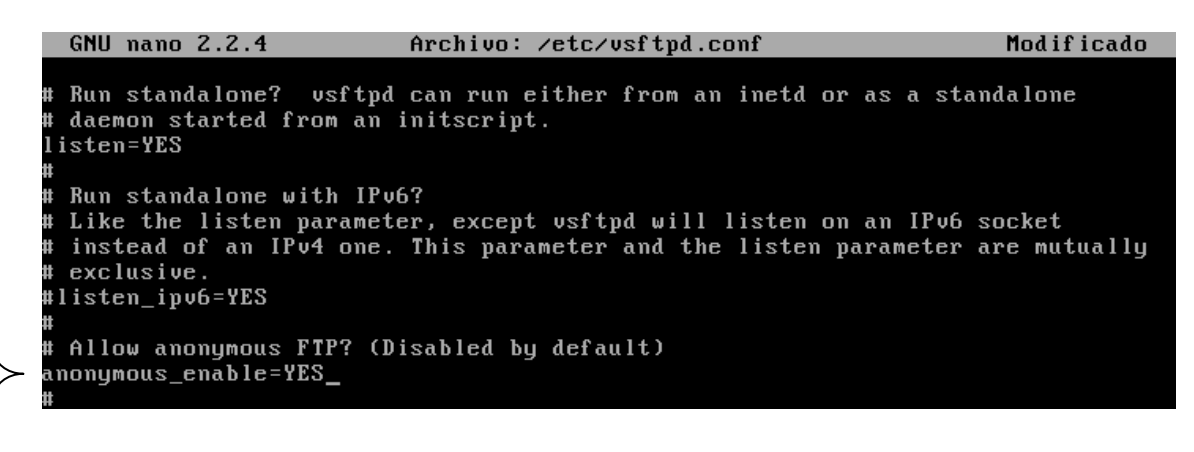

También quitamos el comentario de write\_enable

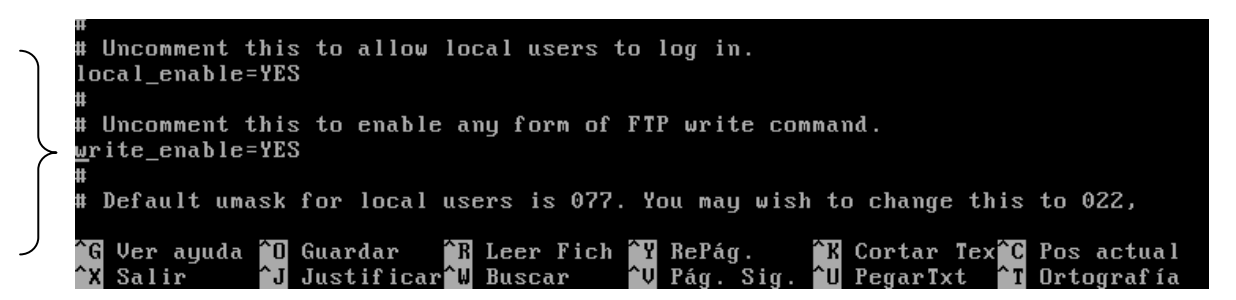

Y vamos a poner un mensaje de bienvenida al servidor ftp y para ello quitamos el comentario de ftpd banner y ponemos lo que queramos

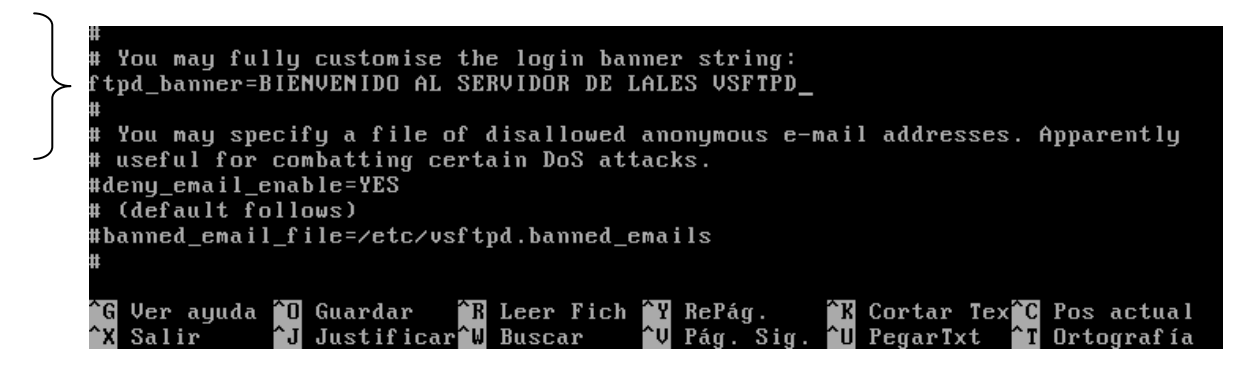

Ahora descomentamos las líneas siguientes para enjaular a los usuarios

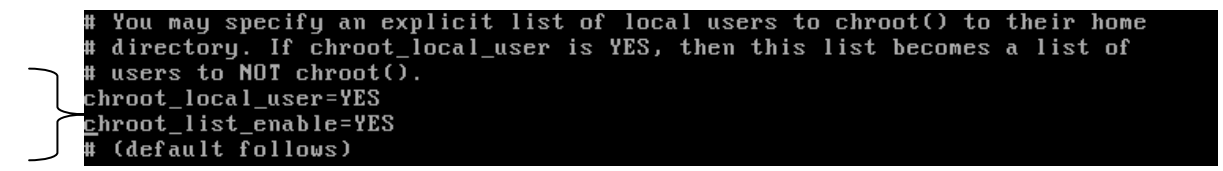

#### Ahora nos creamos el usuario lales dentro de /etc/vsftpd.chroot\_list

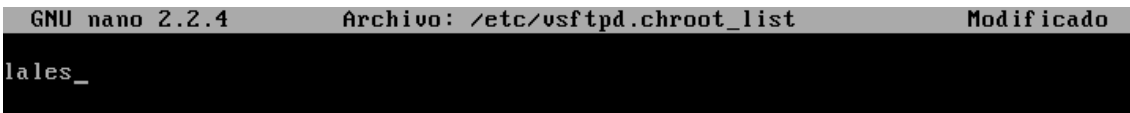

Ahora configuramos los permisos de los usuarios para que puedan subir o bajar archivos

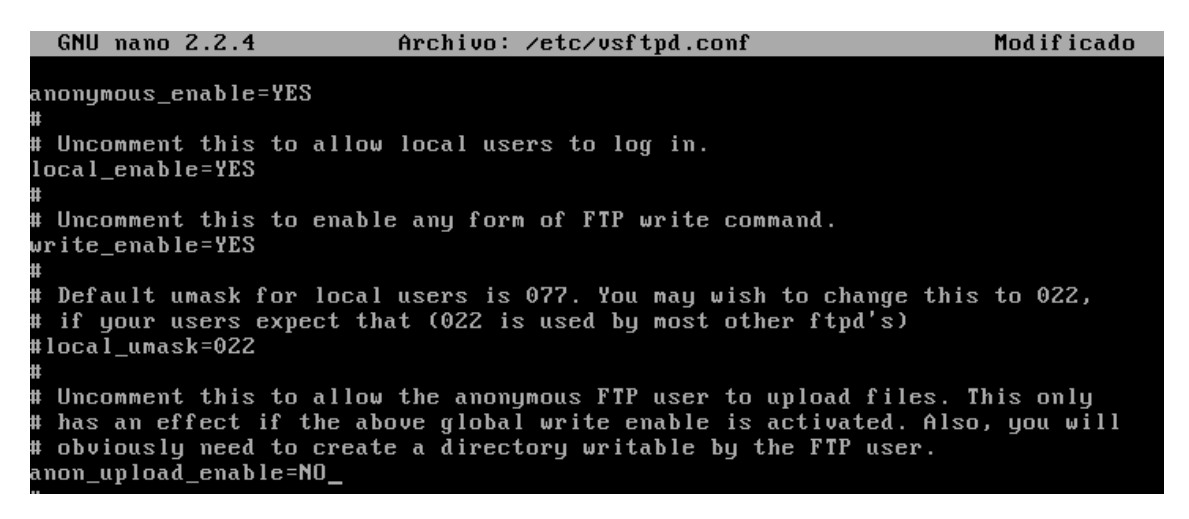

Aquí vamos a poner el ancho de banda para todos los usuarios, tanto locales como anonymous

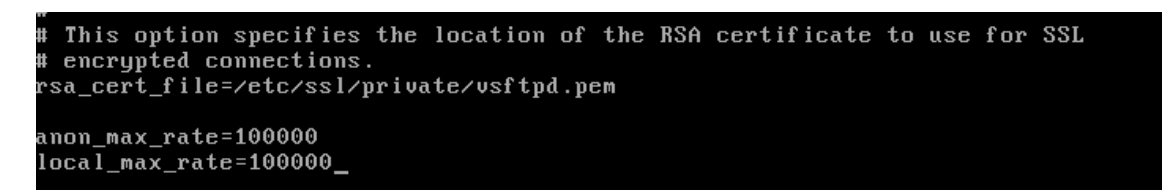

#### Ahora descomentamos las líneas xferlog\_enable

```
Activate logging of uploads/downloads.
xferlog_enable=YES
 -<br>Make sure PORT transfer connections originate from port 20 (ftp-data).
connect_from_port_20=YES
```
#### Xferlog\_file y xferlog\_std\_format

```
You may override where the log file goes if you like. The default is shown
 below.
xferlog_file=/var/log/vsftpd.log
 If you want, you can have your log file in standard ftpd xferlog format.
 Note that the default log file location is /var/log/xferlog in this case.
Ħ
xferlog_std_format=YES
```
Vamos a poner que se conecten como máximo 2 usuarios y para ellos ponemos esta línea al final del fichero max\_per\_ip=2

This option specifies the location of the RSA certificate to use for SSL encrypted connections. rsa\_cert\_file=/etc/ssl/private/vsftpd.pem anon\_max\_rate=100000  $local_max_rate = 100000$ max\_per\_ip=2\_

Vamos a poner que cuando cambie anonymous de directorio salga un mensaje para ello descomentamos la línea que se marca a continuación

Uncomment this to allow the anonymous FTP user to upload files. This only has an effect if the above global write enable is activated. Also, you will obviously need to create a directory writable by the FTP user. anon\_upload\_enable=NO Uncomment this if you want the anonymous FTP user to be able to create new directories. # now arrootor.co.<br>#anon\_mkdir\_write\_enable=YES 韭 Activate directory messages - messages given to remote users when they go into a certain directory. dirmessage\_enable=YES If enabled, usftpd will display directory listings with the time<br>in your local time zone. The default is to display GMT. The<br>times returned by the MDTM FTP command are also affected by this Ħ H option. use\_localtime=YES

Ahora vamos a conectar de forma local al servidor ftp, para ello ponemos ftp 10.33.10.3 que es la dirección del servidor y primero vamos a entrar como anonymous y al subir un archivo nos da que no tenemos permisos

root@ubuntu10:/home/lales# ftp 10.33.10.3 Connected to 10.33.10.3.<br>Connected to 10.33.10.3.<br>220 BIENVENIDO AL SERVIDOR DE LALES VSFTPD Name  $(10.33.10.3:$ lales): anonymous 331 Please specify the password. Password: rasswora.<br>230 Login successful. Remote system type is UNIX. Using binary mode to transfer files. ssing binary mode to transfer files.<br>ftp> put ejercicio4.txt<br>local: ejercicio4.txt remote: ejercicio4.txt 200 PORT command successful. Consider using PASV.<br>550 Permission denied. Al subir un archivo nos da que lo hace correctamente

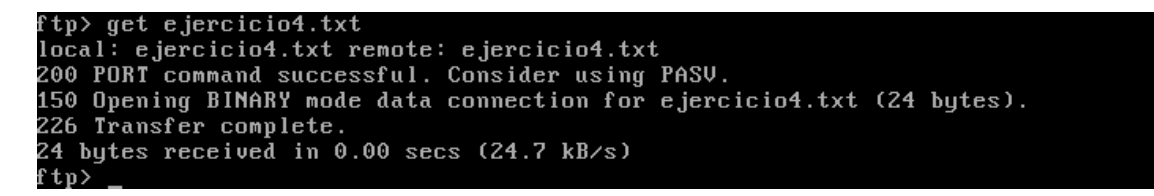

Ahora nos vamos a ir a un cliente XP y vamos a entrar al servidor y vamos a ver cómo podemos descargar un archivo del servidor

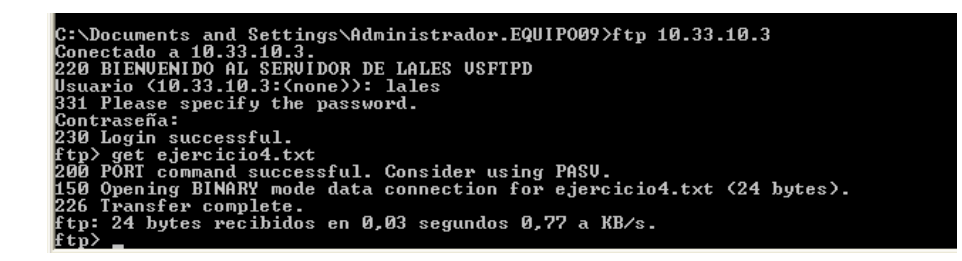

Y aquí comprobamos que se ha subido correctamente

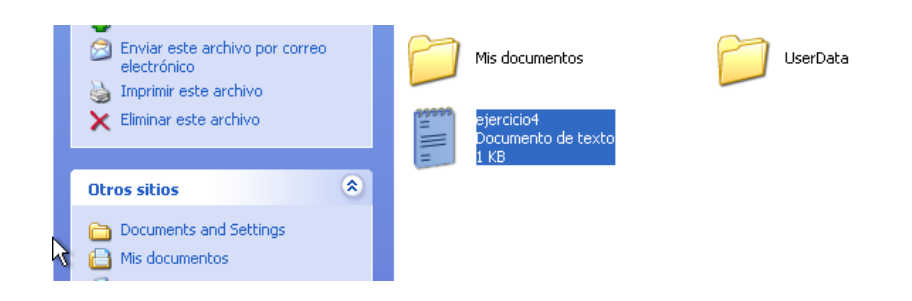

# **MARÍA ÁNGELES PEÑASCO SÁNCHEZ- ACTIVIDAD 4- FTP TEMA 5**